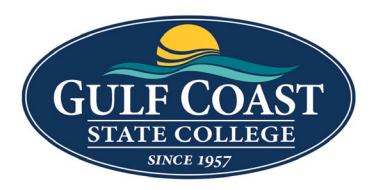

GCSC Website

Website Editing Instructions

## Snippets

Snippets are a type of reusable content that insert predefined content into a page while editing. The snippet content is then edited in the WYSIWYG editor without affecting the original snippet file. Snippets are often used for pieces of content with specific formatting, such as tables, buttons, and displaying quotes or images. Using snippets for design elements ensures consistent styling across pages and is specific to your website design. For information about your specific snippets, refer to your developer notes or contact your school's web content administrator.

### Sidebar Centered Info Box

- 1. Login to the page to edit
- 2. Click **Edit**

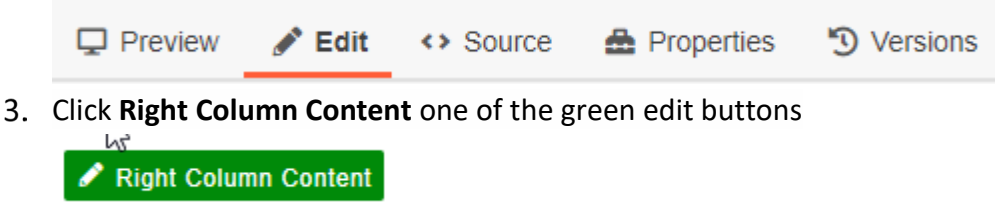

∞

Click the **Snippet** icon Select **Sidebar Centered Info Box**

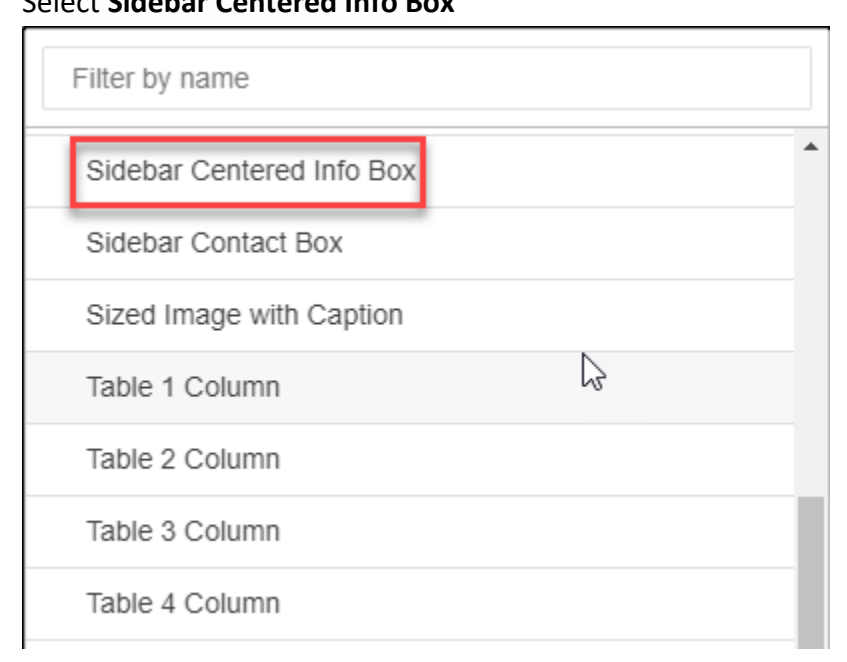

u

Insert **Sidebar Centered Info Box**

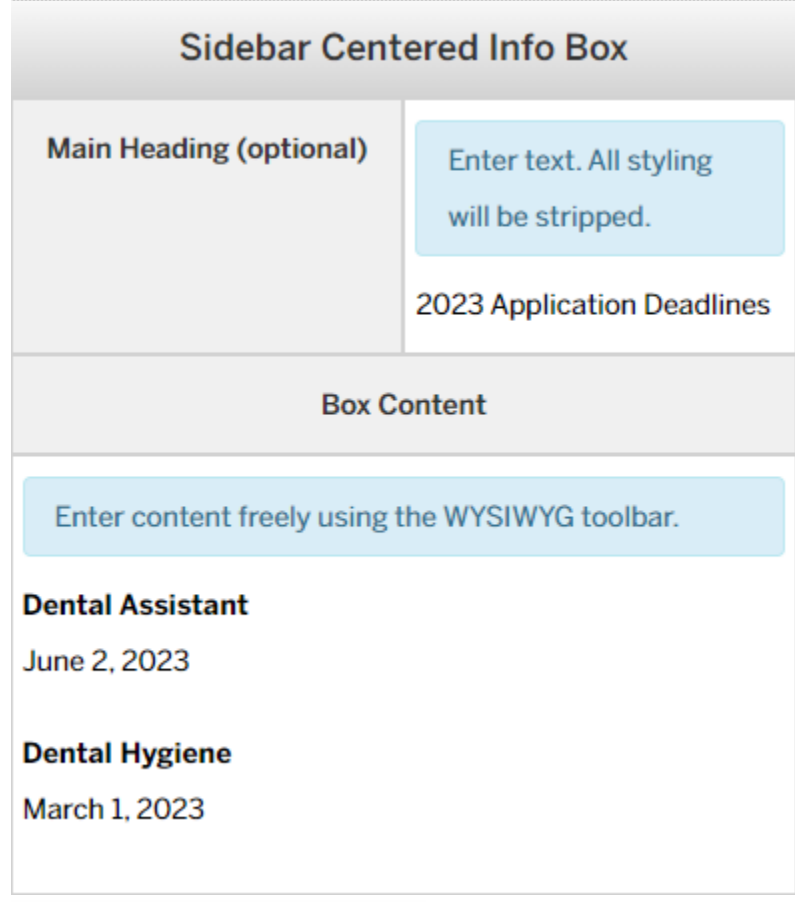

- 7. Save Sidebar Centered Info Box
- Preview **Sidebar Centered Info Box**

# **2023 APPLICATION DEADLINES**

#### **Dental Assistant**

June 2, 2023

#### **Dental Hygiene**

March 1, 2023

Submit **Sidebar Centered Info Box**

### Sidebar Contact Box

- 1. Login to the page to edit
- 2. Click **Edit**

**A** Properties  $\Box$  Preview  $\blacktriangleright$  Edit ← Source

D Versions

Click **Right Column Content** one of the green edit buttons

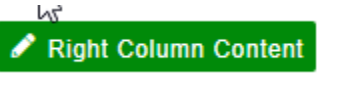

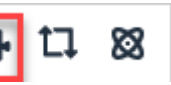

Select **Sidebar Contact Box**

4. Click the **Snippet** icon

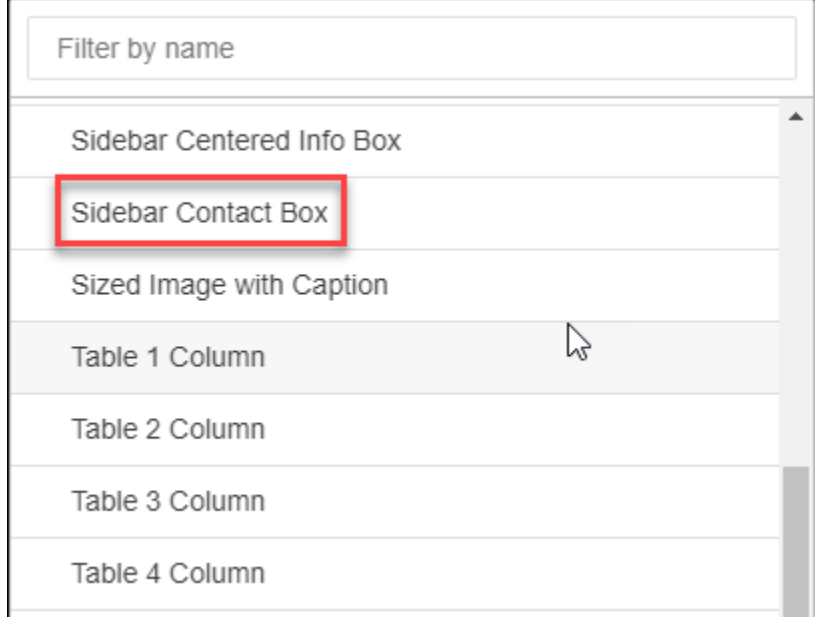

#### Insert **Sidebar Contact Box**

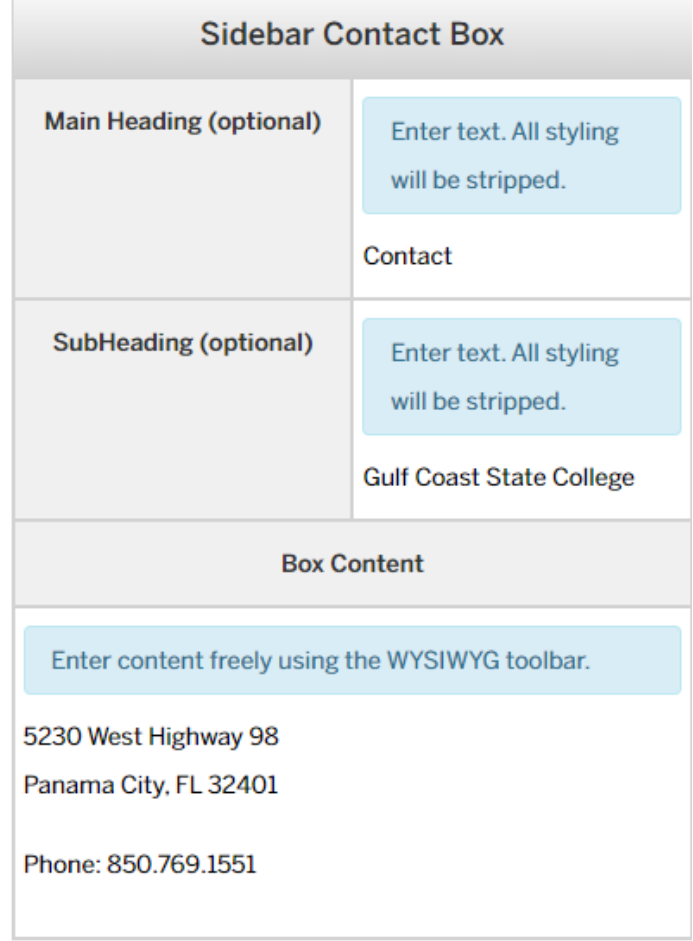

- 7. Save Sidebar Contact Box
- 8. Preview **Sidebar Contact Box**

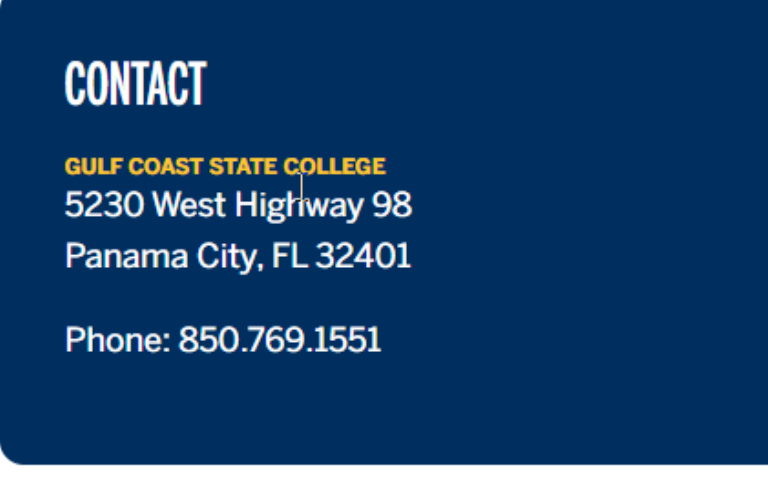

9. Submit **Sidebar Contact Box**